# **FlowVision 3.14**

Установка производилась на образе ОС: Альт Рабочая Станция 10.1

**Linux version 6.1.67-un-def-alt0.c10f.1**

**SMP Mon Dec 11 12:32:28 UTC 2023 x86\_64 GNU/Linux** 

Программный комплекс FlowVision 3.14: **314\_Linux\_20240221\_63fd12bc\_Fv.tar**

Менеджер лицензий: **314\_LM\_Linux\_20240221\_Fv.tar**

### **Предварительные условия**

Альт Рабочая станция 10 ставится с профилем по умолчанию, диск разбивается автоматически.

Необходима установка графической оболочки (при проведении тестирования использовалась MATE версии 1.26.0).

### **Установка FlowVision 3.14**

1.0. Установка любой программы выполняется на чистой системе только после обновления системы и ядра до актуального состояния:

```
$ su- 
# apt-get update 
# apt-get dist-upgrade 
# update-kernel [-t std-def|un-def] 
# reboot
```
1.1. Необходимо распаковать архивы с менеджером лицензий и основным приложением.

1.2. Запустить установщик основного приложения из исполняемого файла **FlowVision3.14.01- linux-x64-installer.run** 

# 1.3. Принять условия лицензионного соглашения:

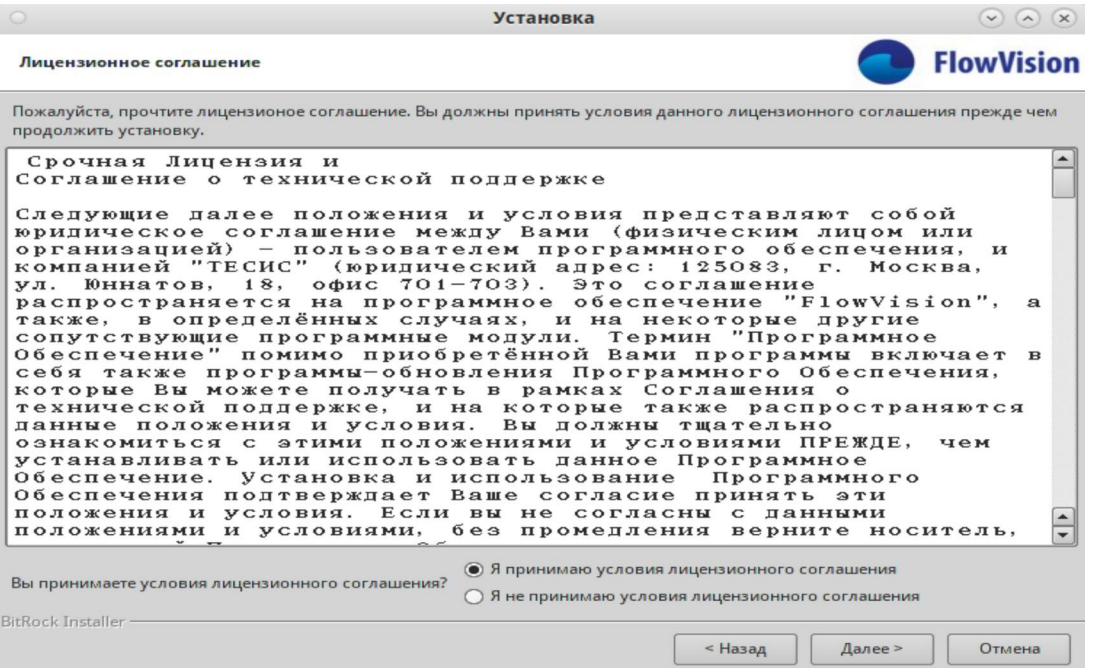

# 1.4. Указать каталог установки:

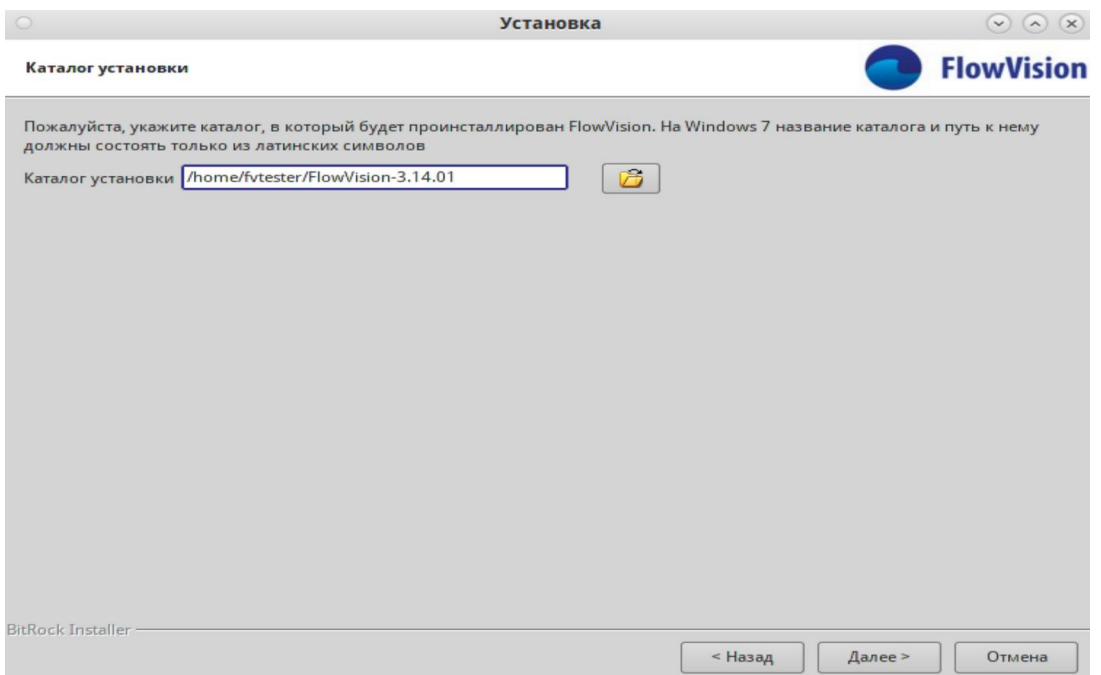

1.5. Выбор компонентов для установки оставить по умолчанию:

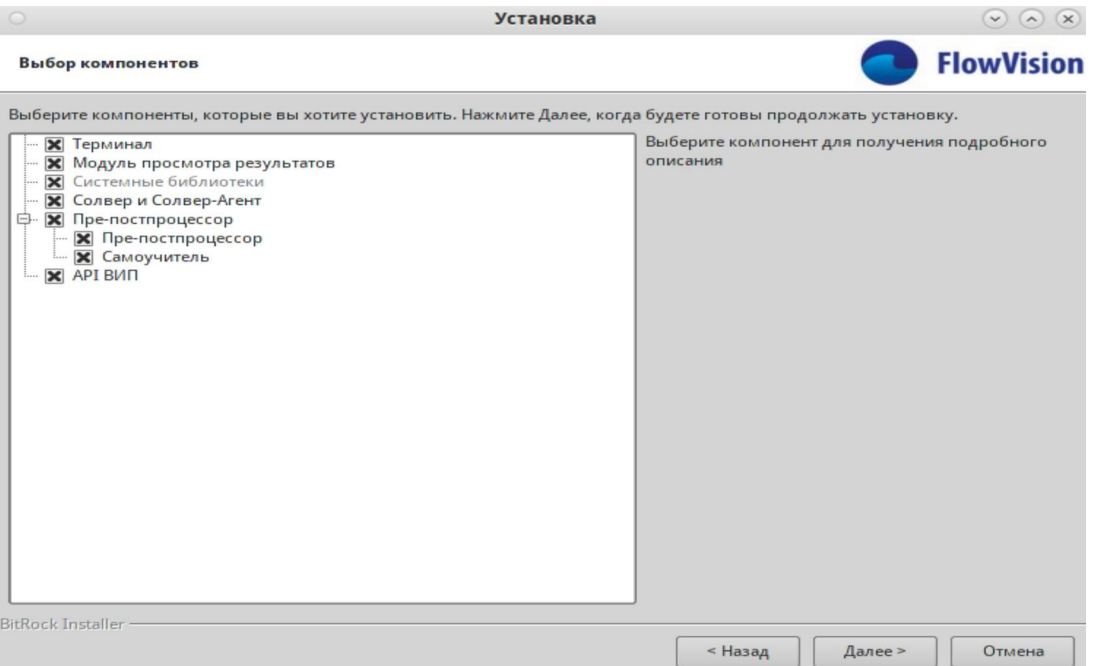

1.6. Указать каталог для хранения настроек – рекомендуется разместить его рядом с каталогом установки:

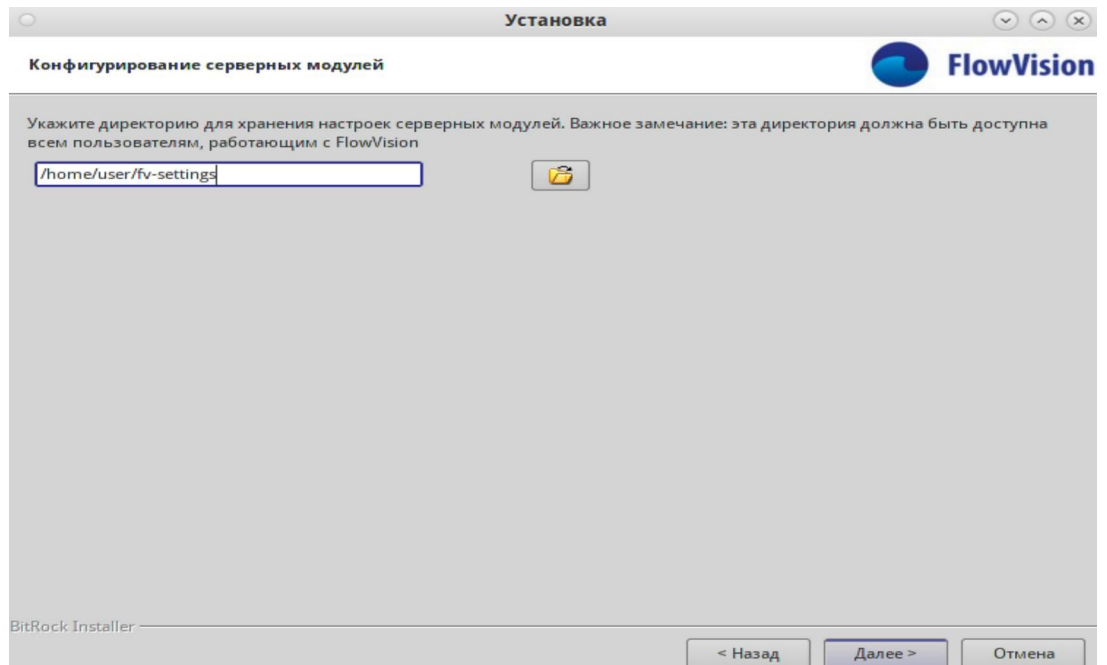

1.7. Укажите, что клиентские модули будут использоваться только одним пользователем:

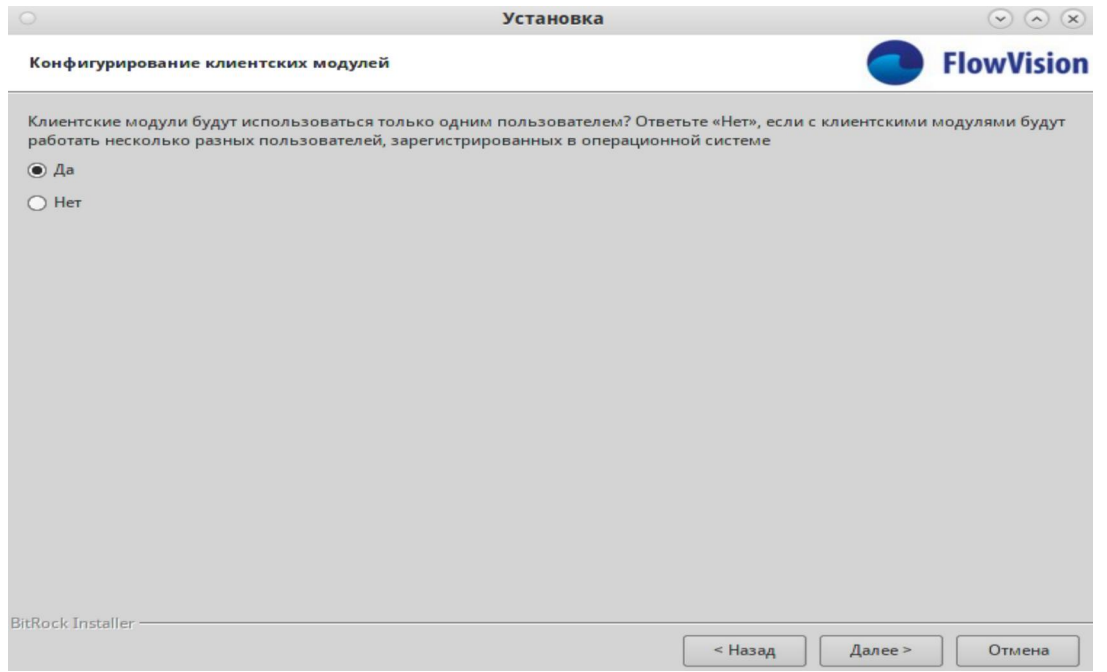

1.8. Укажите, что Менеджер лицензий находится на том же самом компьютере:

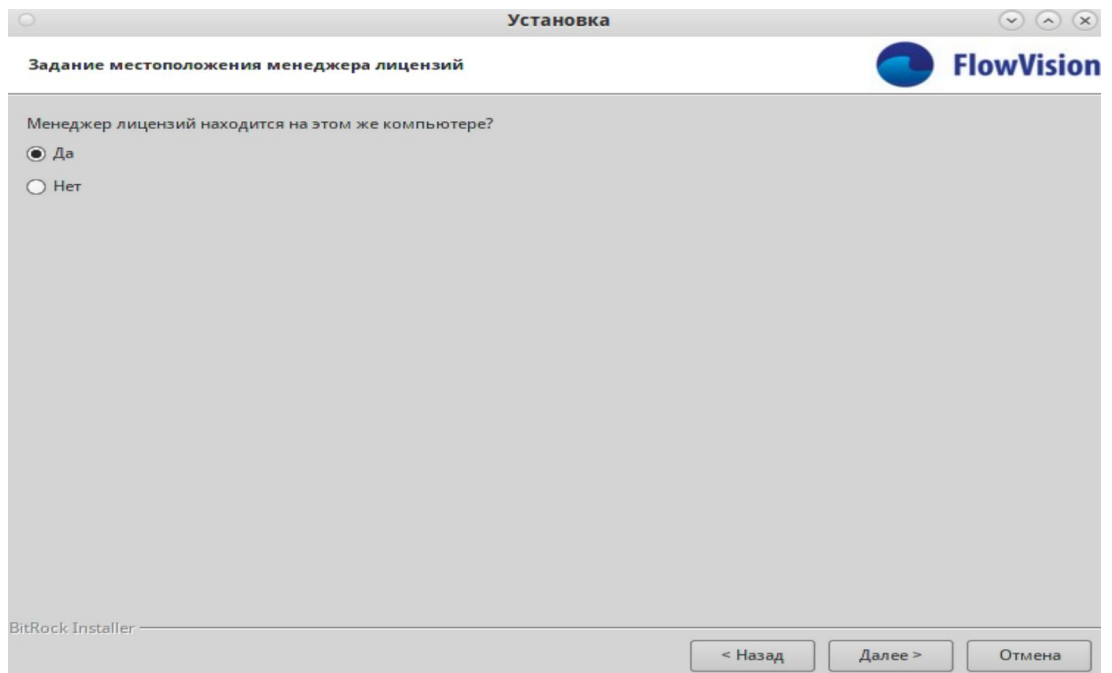

1.9. Исполняемый файл сторонней программы указывать не нужно:

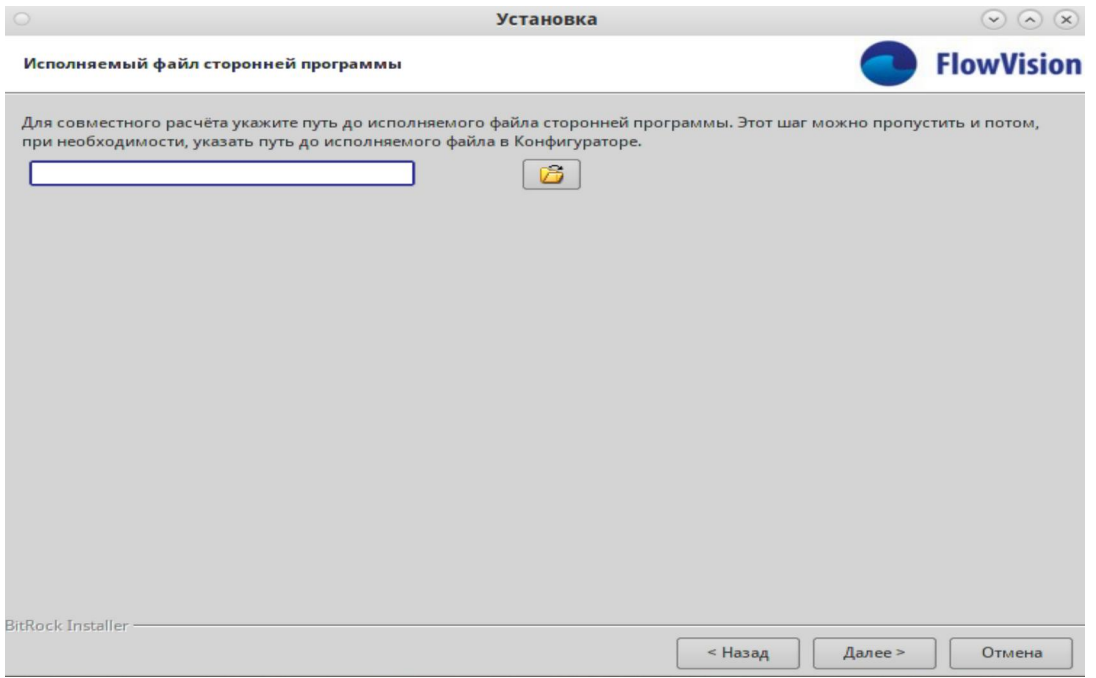

1.10. Дождитесь окончания установки:

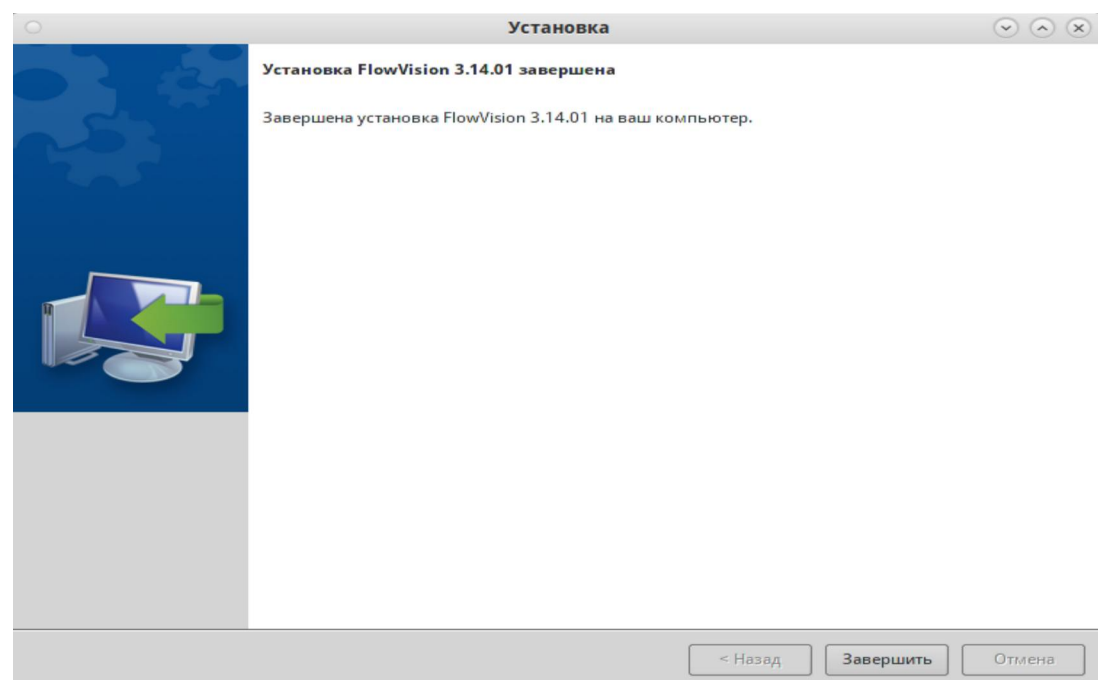

1.11. Запустить установщик Менеджера лицензий из исполняемого файла **FlowVisionLMlinux- x64-installer.run**.

1.12. Принять условия лицензионного соглашения:

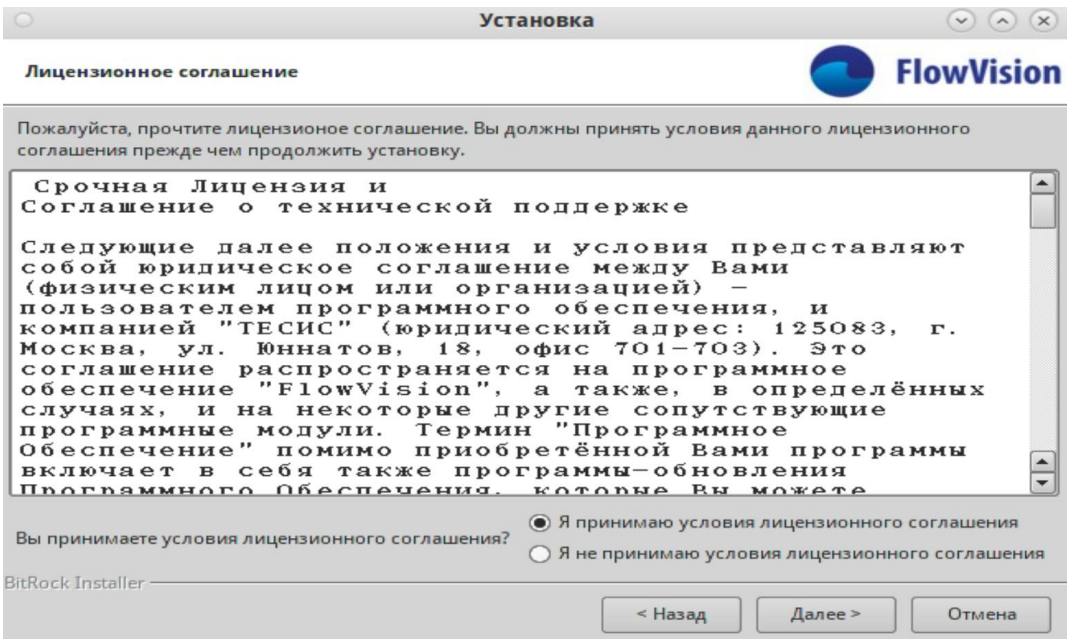

### 1.13. Указать каталог установки:

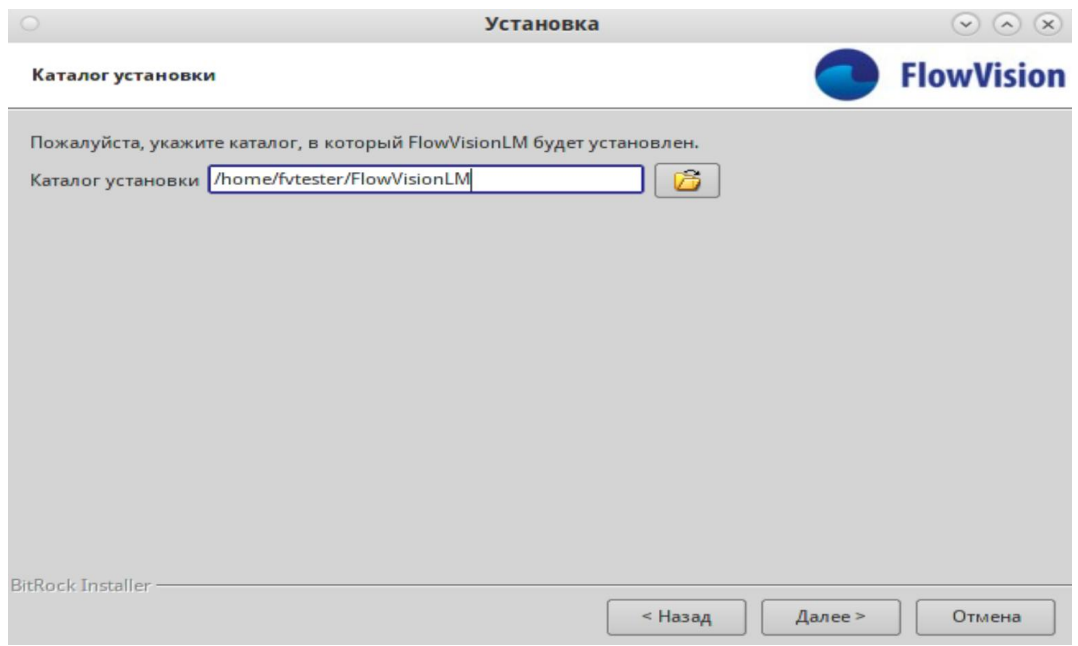

1.14. В качестве каталога настроек указать тот же каталог, что использовался при установке основного приложения:

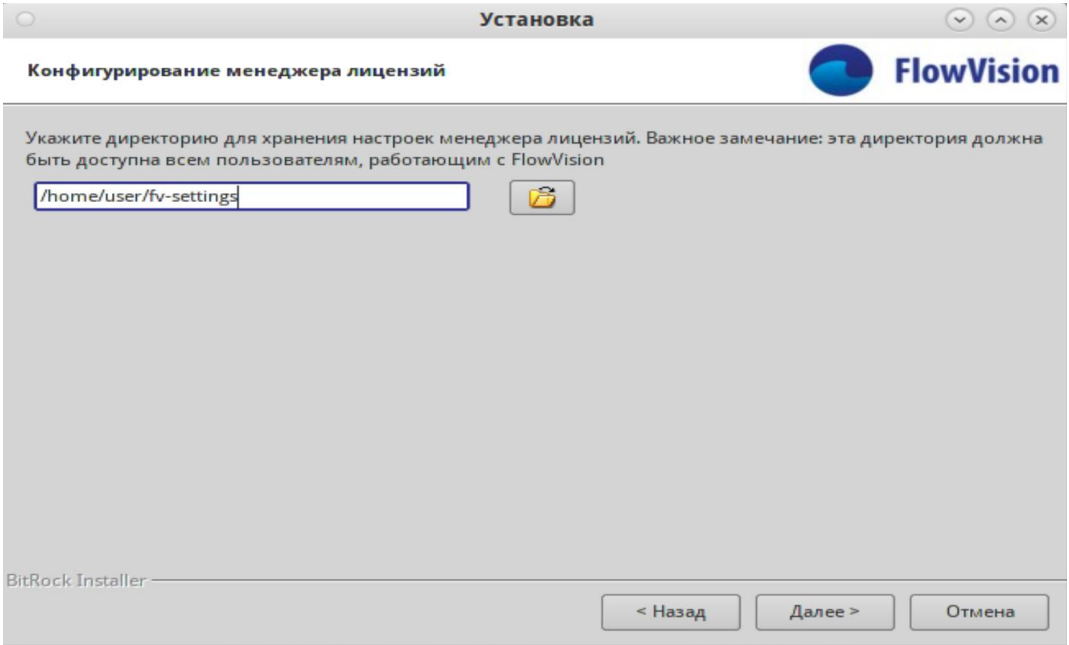

#### 1.15. Дождитесь окончания установки:

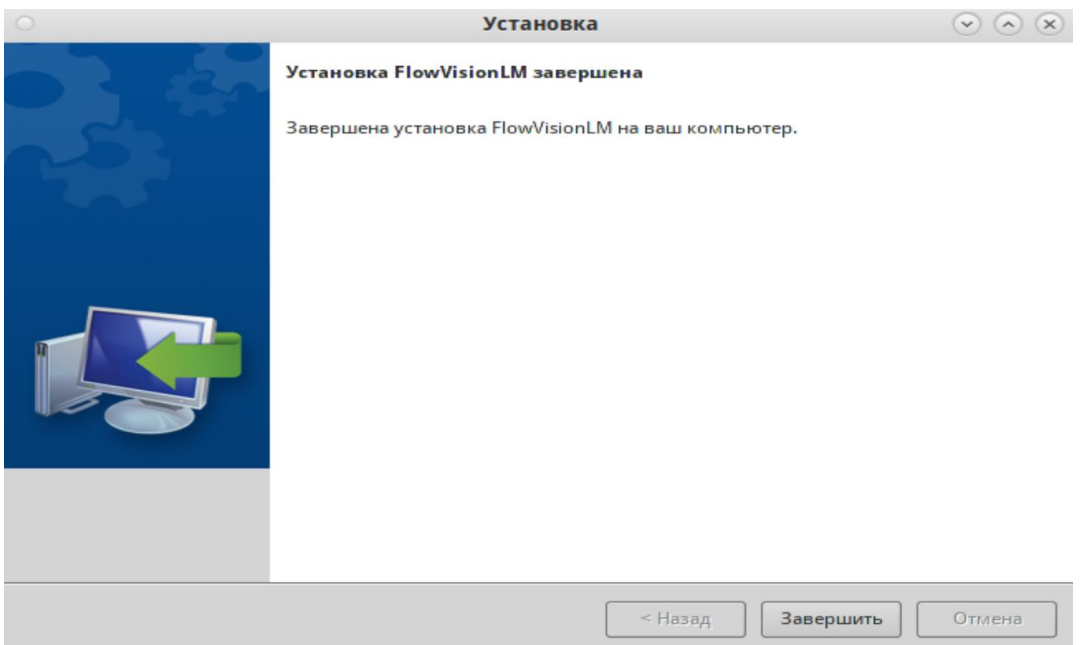

### 1.16. По итогу в системе появятся 3 директории:

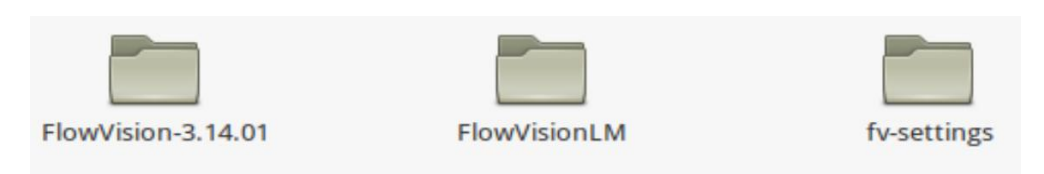